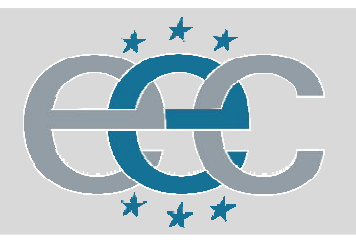

ЕВРОПЕЙСКАЯ ЭЛЕКТРОТЕХНИЧЕСКАЯ КОМПАНИЯ

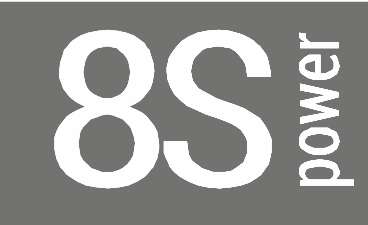

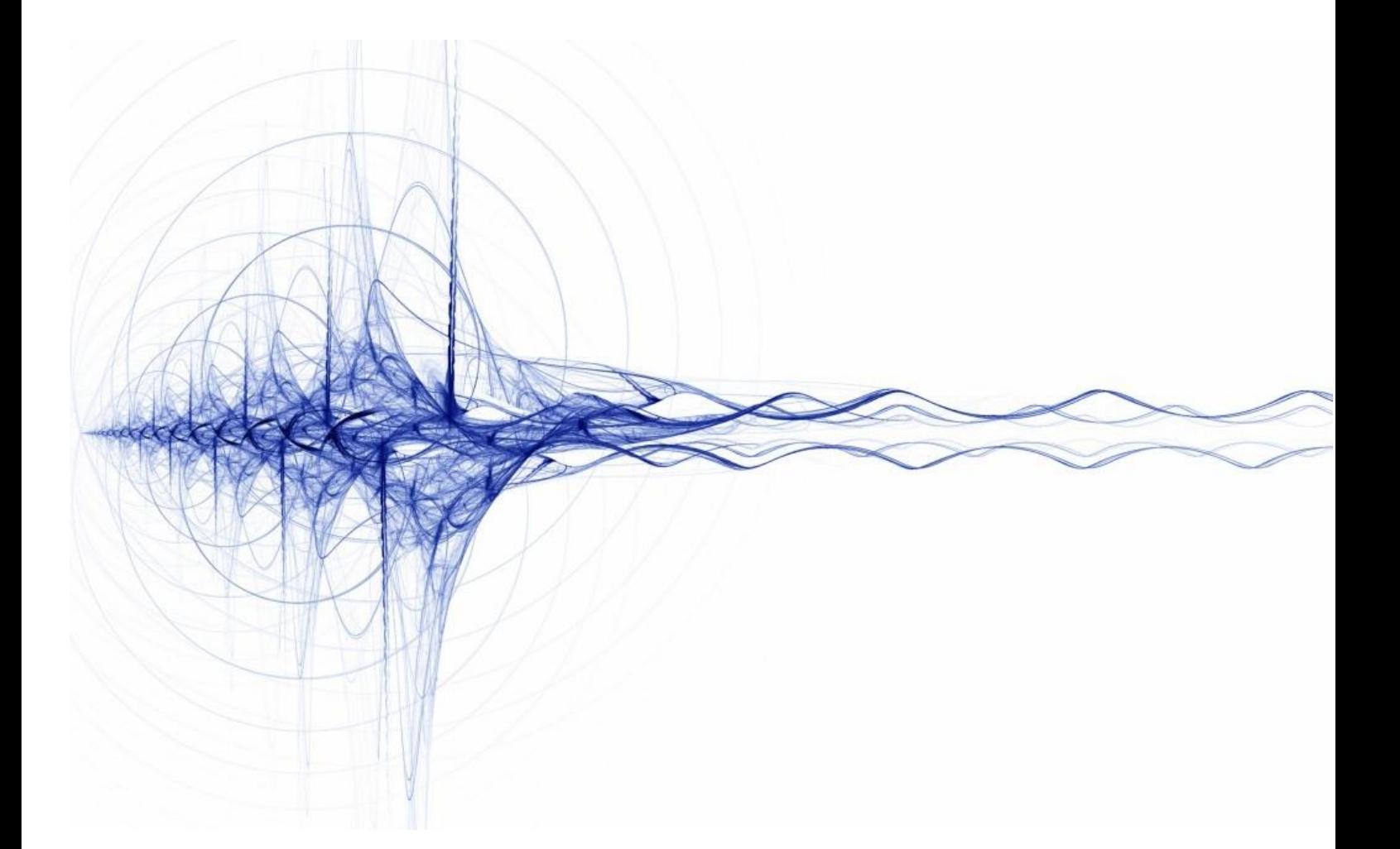

**Руководство по эксплуатации источников бесперебойного питания 8S Power серии T (6-10кВА)**

# Оглавление

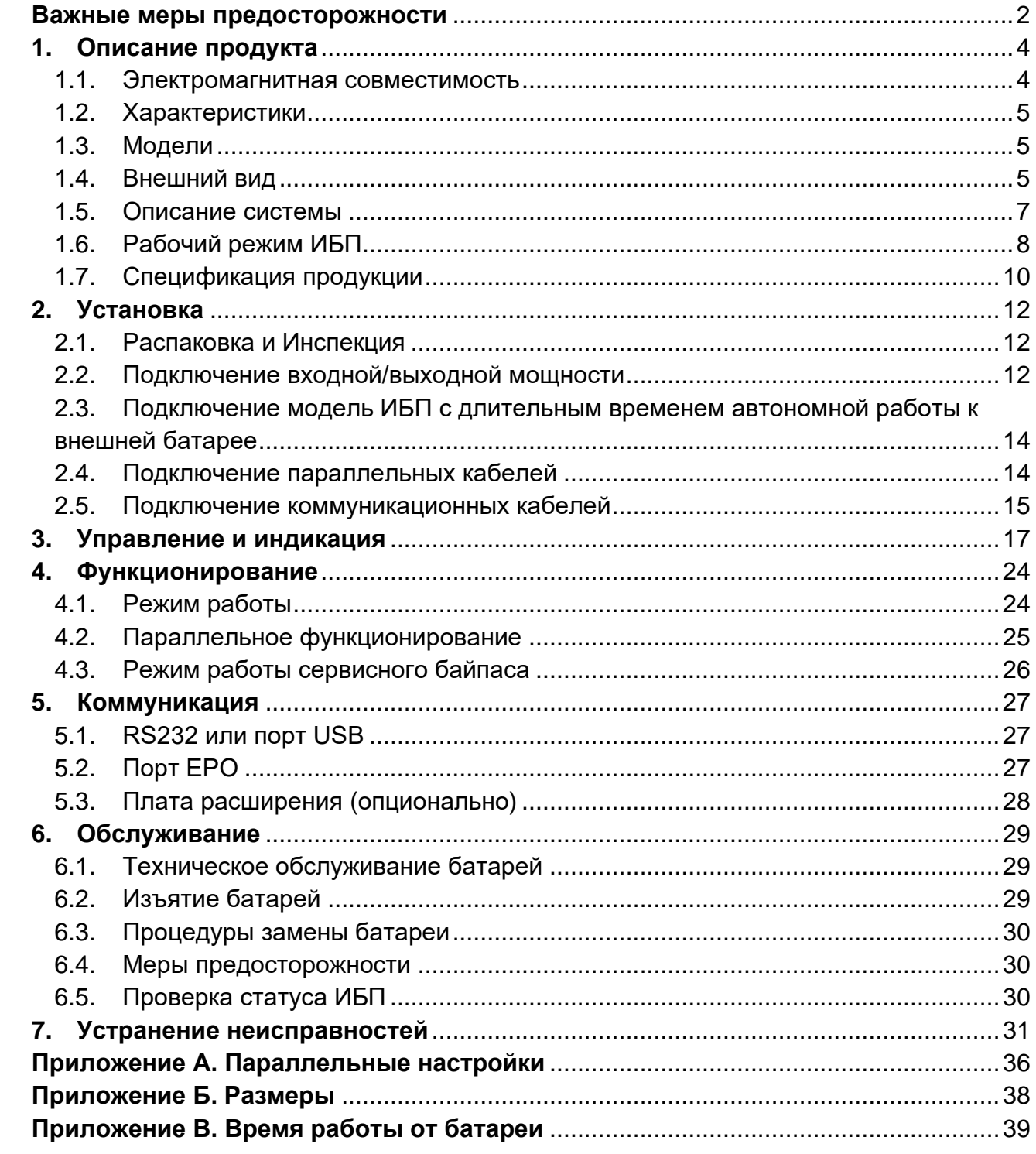

# <span id="page-2-0"></span>**Важные меры предосторожности**

#### **Сохраняйте эти инструкции**

Данное руководство содержит важные меры предосторожности. Прочтите все меры безопасности и инструкции по эксплуатации прежде чем работать с источником бесперебойного питания (ИБП). Соблюдайте все предупреждения на устройстве и в этом руководстве. Следуйте всем пользовательским инструкциям и инструкциям по эксплуатации. Данное оборудование может быть использовано пользователем без предварительного обучения.

Данный продукт разработан только для коммерческого/промышленного использования. Он предназначен для использования с опорами подъемных механизмов и другими обозначенными «критическими» устройствами. Максимальная нагрузка не должна превышать значение, указанное на паспортной табличке ИБП. ИБП предусмотрен для оборудования обработки данных. Если не уверены, обратитесь к вашему дилеру или местному представителю.

Данный ИБП предусмотрен для работы с правильным заземленным питанием 220 / 230 / 240 В AC, 50 или 60 Гц. Заводские настройки по умолчанию установлены для питания 220 В AC / 50 Гц. Инструкции по установке и предупреждения находятся в этом руководстве.

ИБП 06 – 20 kVA @ 220 / 230 / 240 В AC предназначен для использования с трехпроводным входом (L,N,G).

### **ПРЕДУПРЕЖДЕНИЕ**  $\mathscr{H}$  prediction

**Батарея может представлять риск поражения электрическим током и высокого тока короткого замыкания. Перед заменой батареи необходимо соблюдать следующие меры предосторожности.** 

- ⚫ Используйте резиновые перчатки и обувь.
- ⚫ Снимите часы, кольца и другие металлические предметы.
- ⚫ Используйте инструменты с изолированными ручками.
- Не кладите металлические инструменты или части на батареи.

⚫ Если батареи повреждены любым образом или есть признаки течи, незамедлительно свяжитесь с вашим местным представителем.

Не бросайте батареи в огонь. Батареи могут взорваться.

⚫ Переносите, транспортируйте и утилизируйте батареи при согласовании с местным представителем.

#### **ПРЕДУПРЕЖДЕНИЕ**  $\mathscr{H}$  \_\_\_\_\_\_\_\_

**Хотя ИБП спроектирован и изготовлен для обеспечения личной безопасности, неправильное использование может привести к поражению электрическим током или пожару. Для обеспечения безопасности соблюдайте следующие меры предосторожности:**

- ⚫ Выключите и отключите ИБП перед его чисткой.
- ⚫ Очистите ИБП сухой тканью. Не используйте жидкие или аэрозольные

чистящие средства.

⚫ Никогда не блокируйте и не вставляйте какие-либо предметы в вентиляционные отверстия или другие отверстия ИБП.

⚫ Не размещайте кабель питания ИБП там, где он может быть поврежден.

# <span id="page-4-0"></span>**1. Описание продукта**

Поздравляем вас с выбором системы бесперебойного питания (ИБП, номинальная мощность ИБП составляет 6-20 кВА. Он предназначен для обеспечения фильтрованного питания компьютеров и другого чувствительного электронного оборудования.

В этой главе дается краткое описание ИБП, включая его характеристики, модели, внешний вид, принцип работы и технические характеристики.

#### <span id="page-4-1"></span>**1.1. Электромагнитная совместимость**

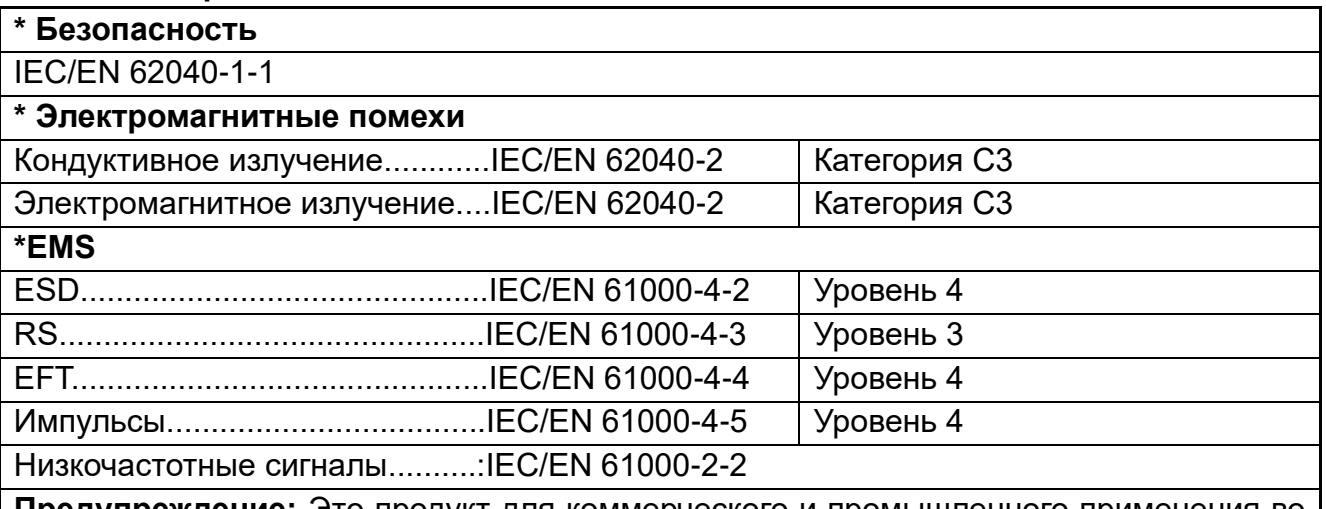

**Предупреждение:** Это продукт для коммерческого и промышленного применения во вторых условиях эксплуатации - установки ограничений или могут потребоваться дополнительные меры для предотвращения помех.

### **ПРИМЕЧАНИЕ:**

Это продукт для ограниченного распространения среди информированных партнеров. Ограничения по установке или дополнительные меры могут потребоваться для предотвращения радиопомех.

Эксплуатируйте ИБП только в помещении с температурой окружающей среды 0-40°С (32-104°F). Устанавливайте его в чистой окружающей среде, без влаги, легковоспламеняющихся жидкостей, газов и агрессивных веществ.

Данный ИБП содержит части, необслуживаемые пользователем, кроме внутренней аккумуляторной батареи. Кнопка « » ИБП не имеет электрической изоляции внутренних частей. Ни при каких обстоятельствах не пытайтесь получить доступ внутрь из-за риска поражения электрическим током или ожога.

Не продолжайте использовать ИБП, если показания панели не соответствуют данным инструкциям по эксплуатации или производительность ИБП изменяется при использовании. Сообщайте обо всех неисправностях вашему дилеру.

Обслуживание батарей должно выполняться или контролироваться персоналом, знакомым с батареями и мерами предосторожности. Держите посторонних лиц подальше от батарей. Требуется правильная утилизация батарей. Используйте местные законы и нормативы для уточнения требований к утилизации.

НЕ ПОДКЛЮЧАЙТЕ оборудование, которое может перегрузить ИБП или потребовать

всплеск тока от ИБП, например: электрические дрели, пылесосы, фен, двигатели и так далее.

НЕ ПОДКЛЮЧАЙТЕ оборудование, связанное с жизнедеятельностью, например: медицинское оборудование, лифт и т. д.

Хранение магнитных носителей на поверхности ИБП может привести к потере или повреждению данных.

Выключите и изолируйте ИБП перед чисткой. Используйте только мягкую ткань, никогда не используйте жидкие или аэрозольные чистящие средства.

#### <span id="page-5-0"></span>**1.2. Характеристики**

Характеристики ИБП включают:

 $\diamond$  Обеспечение более высокой эффективной мощности переменного тока по сравнению с предыдущим поколением

 $\Diamond$  Полностью цифровая технология управления на основе ЦОС для достижения высокой надежности и функции питания

 $\diamond$  Скорость вентилятора может автоматически регулироваться в зависимости от нагрузки, входного напряжения или режима работы

 $\Diamond$  Цифровое управление током и напряжением зарядного устройства по сравнению с предыдущим поколением, которое осуществлялось аппаратно

 $\diamond$  Супер высокая плотность мощности

#### <span id="page-5-1"></span>**1.3. Модели**

Доступные модели приведены в таблице 1-1:

Таблица 1-1: Модели

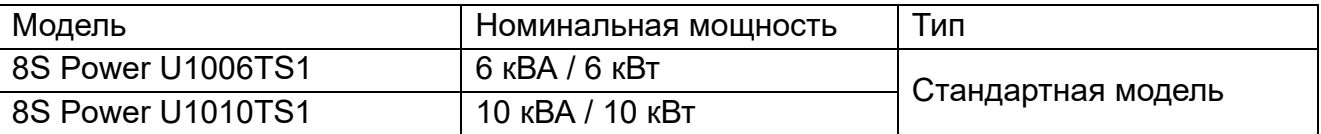

#### <span id="page-5-2"></span>**1.4. Внешний вид**

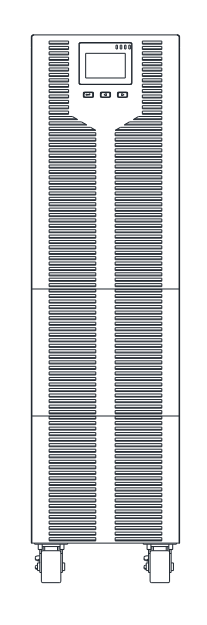

6/10KS Рис 1-1: Вид передней панели

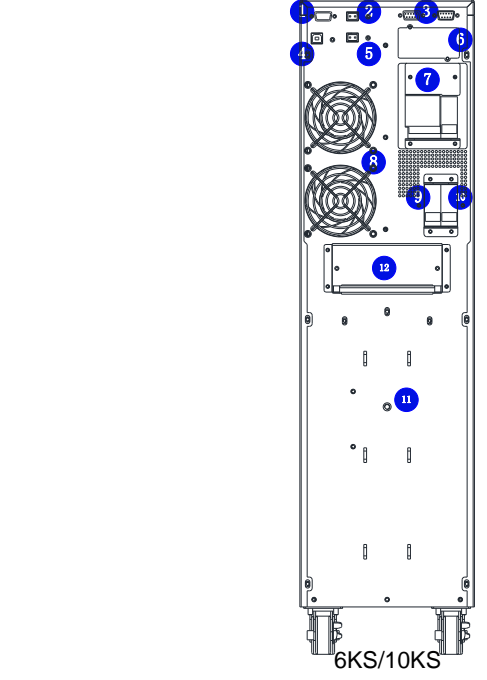

Рис 1-2: Вид задней панели

Как показано на рисунке 1-2, задняя панель состоит из следующих компонентов и функций:

- **RS232: тип DB9, используется для подключения следящего ПО**
- EPO: HO
- **•** Параллельный порт: опция
- USB: тип B, используется для подключения следящего ПО
- Температурная опция
- SNMP

 Резервированно: зарезервированно для пользовательской функции, например ручной байпас, выключатель батарей, розетка и т.д.

- Вентиляторы: умное управление скоростью вентилятора
- Выключатель байпаса: защита от перенапряжения
- Входной выключатель: защита от перенапряжения
- $\bullet$  Земля
- Клеммная крышка

#### <span id="page-7-0"></span>**1.5. Описание системы**

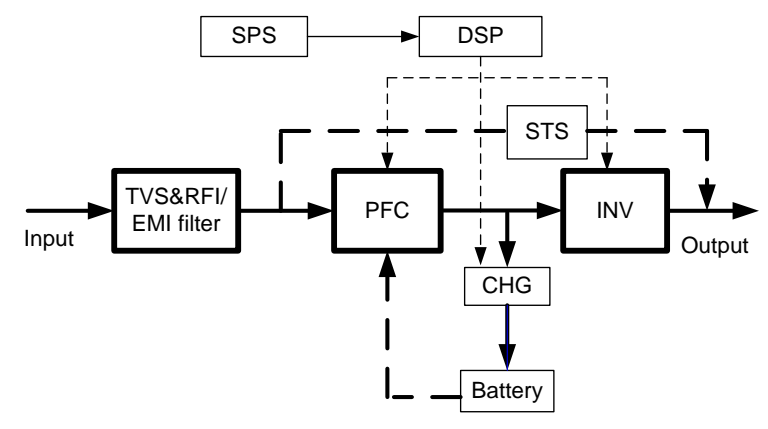

Рис. 1-3: Система ИБП

## **1.5.1. Подавление переходных скачков напряжения (TVSS) и фильтры EMI/FRI**

Эти компоненты ИБП обеспечивают защиту от перенапряжения и фильтруют как электромагнитные (EMI), так и радиочастотные (RFI) помехи. Они сводят к минимуму любые всплески или помехи в электросети и обеспечивают защиту чувствительного оборудования.

## **1.5.2. Цепь выпрямления/коррекции коэффициента мощности (PFC)**

При нормальной работе цепь выпрямления/коррекции коэффициента мощности (PFC) преобразует электрическую мощность переменного тока в регулируемую мощность постоянного тока для использования инвертором, при этом гарантируя, что форма входного тока, используемого ИБП, близка к идеальной. Выделение этого входного синусоидального тока позволяет достичь двух целей:

 $\diamond$  Электроэнергия используется ИБП с максимальной эффективностью.

 $\Diamond$  Количество искажений, отражающихся на эффективности, уменьшается.

Это приводит к более чистой энергии, доступной для других устройств в здании, не защищенных ИБП.

### **1.5.3. Инвертер (INV)**

При нормальной работе инвертор использует выход постоянного тока схемы коррекции коэффициента мощности и преобразует его в точную регулируемую мощность переменного тока синусоидальной формы. При сбое в электросети инвертор получает необходимую энергию от батареи через преобразователь постоянного тока в постоянный. В обоих режимах работы инвертор ИБП находится в рабочем состоянии и непрерывно вырабатывает чистую, точную и регулируемую выходную мощность переменного тока.

### **1.5.4. Зарядное устройство (CHG)**

Зарядное устройство для аккумуляторов использует энергию шины постоянного тока

и точно регулирует ее для непрерывной зарядки аккумуляторов. Батареи заряжаются всякий раз, когда ИБП подключен к электросети.

#### **1.5.5. Преобразователь постоянного тока в постоянный ток**

Преобразователь постоянного тока в постоянный использует энергию аккумуляторной системы и повышает постоянное напряжение до оптимального рабочего напряжения для инвертора. Преобразователь включает в себя схему повышения напряжения, которая также используется в качестве PFC.

#### **1.5.6. Батареи**

Стандарт 6KS/10KS включает регулируемые герметичные свинцово-кислотные аккумуляторные батареи, не требующие обслуживания. Чтобы сохранить расчетный срок службы батареи, эксплуатируйте ИБП при температуре окружающей среды 15- 25℃.

#### **1.5.7. Статичный байпас**

ИБП обеспечивает альтернативный путь подачи электроэнергии от сети к подключенной нагрузке в маловероятном случае неисправности ИБП. В случае перегрузки, перегрева или любого другого отказа ИБП он автоматически переключает подключенную нагрузку на байпас. Работа байпаса сигнализируется звуковым сигналом и горящим желтым светодиодом байпаса. Чтобы вручную переключить подключенную нагрузку с инвертора на байпас, нажмите кнопку « + » один раз.

**ПРИМЕЧАНИЕ:** Подключение через байпас НЕ защищает подключенное оборудование от нарушений в электросети

### <span id="page-8-0"></span>**1.6. Рабочий режим ИБП**

Обычно рабочий режим ИБП включает нормальный режим, режим байпаса, режим работы от батарей, режим ECO, режим преобразователя частоты, режим самостарения.

#### **Нормальный режим**

Как показано на рис. 1-4, постоянный ток подается от выпрямителя на инвертор, нагрузка питается от инвертора. Зарядное устройство заряжает аккумулятор.

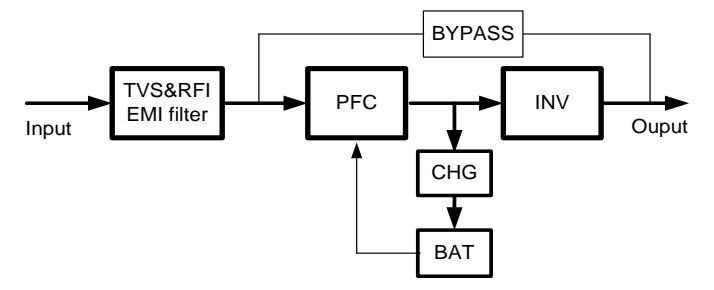

Рис. 1-4: Нормальный режим

### **Статичный режим байпаса**

В случае отказа или перегрузки инвертора ИБП перейдет в режим байпаса. Или

нажмите « + » для перехода в режим байпаса в нормальном режиме. Нагрузка питается напрямую от входной мощности, и ИБП не может защитить нагрузку от скачков напряжения. Показано на рис. 1-5.

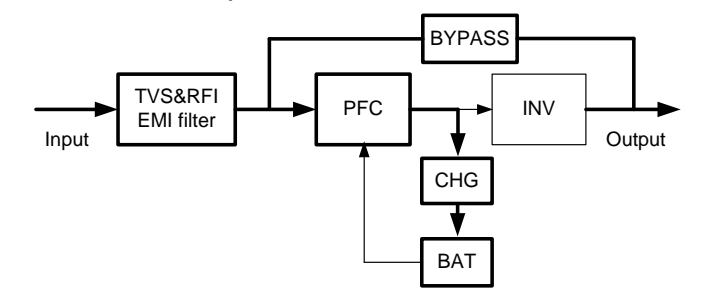

Рис. 1-5: Режим байпаса

### **Режим работы от батарей**

Если входное питание пропадает в нормальном режиме, ИБП переходит в режим работы от батарей. В этом режиме аккумулятор обеспечивает питание инвертора. Показано на рис. 1-6.

ПРИМЕЧАНИЕ: нажатие « ◀ + ► » в режиме работы от батарей полностью отключит ИБП.

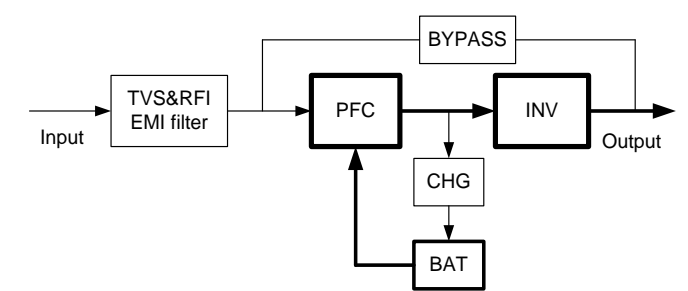

Рис. 1-6: Режим работы от батарей

### **Режим ECO Mode (доступно только для одного устройства)**

Когда ИБП работает в режиме ECO, нагрузка питается от байпаса. Инвертор в режиме ожидания, зарядное устройство работает нормально. КПД достигает 98%, но ИБП может защитить нагрузку от скачков напряжения. Если входное питание пропадает, ИБП переходит в режим работы от батарей. Показано на рис. 1-7.

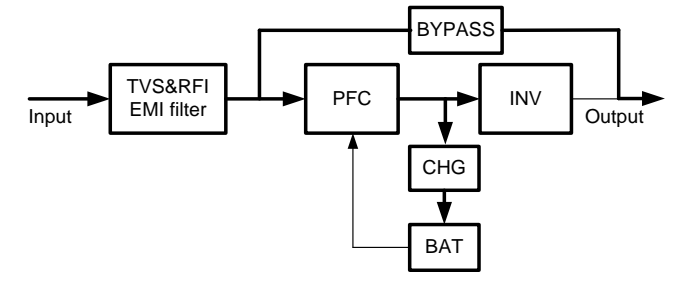

Рис. 1-7: Режим ECO

### **Режим преобразования частоты**

В этом режиме номинальная частота на входе и выходе разная, а байпас использовать нельзя.

**ПРИМЕЧАНИЕ**: в случае перегрузки ИБП отключит выход.

**ПРИМЕЧАНИЕ**: нагрузку следует снизить до 50% и ниже.

#### **Режим самовозрастания**

Если пользователи хотят работать в ИБП без нагрузки, можно установить для ИБП режим самовозрастания, в этом режиме ток протекает через выпрямитель, инвертор и обратно на вход через байпас. В данном режиме в ИБП будет только 5% потери при нагрузке 100%. Показано на рис. 1-8.

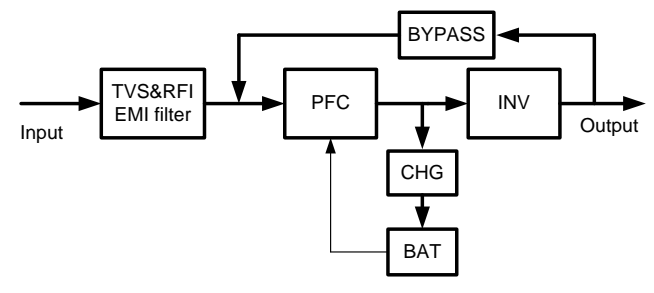

Рис 1-8: Режим самовозрастания

# <span id="page-10-0"></span>**1.7. Спецификация продукции**

#### **1. Основная спецификация**

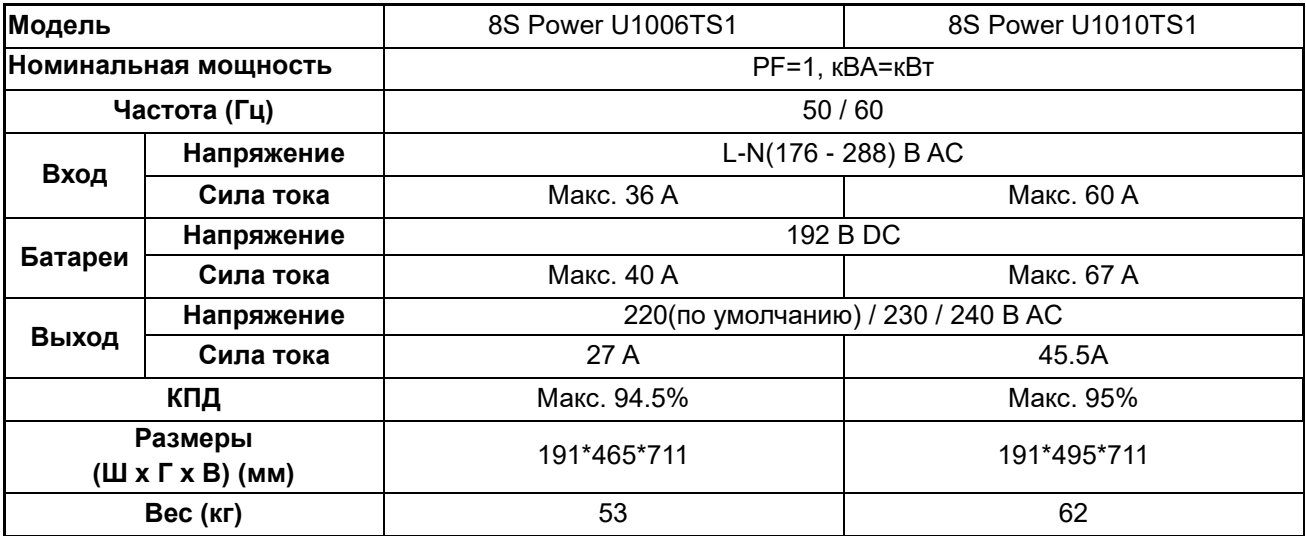

#### **2. Электрические параметры**

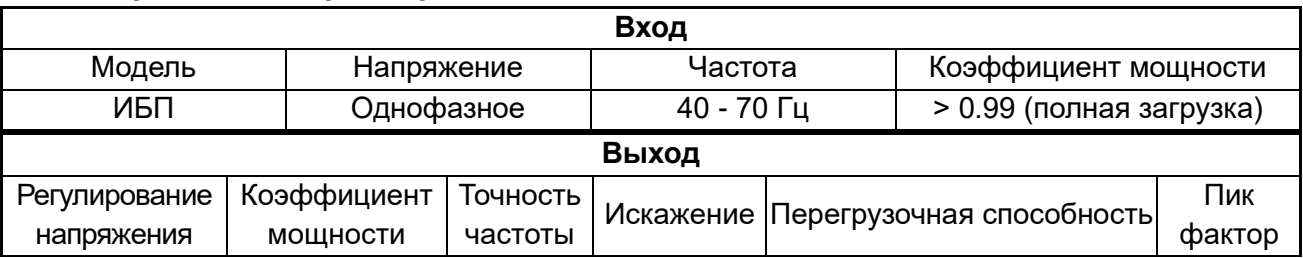

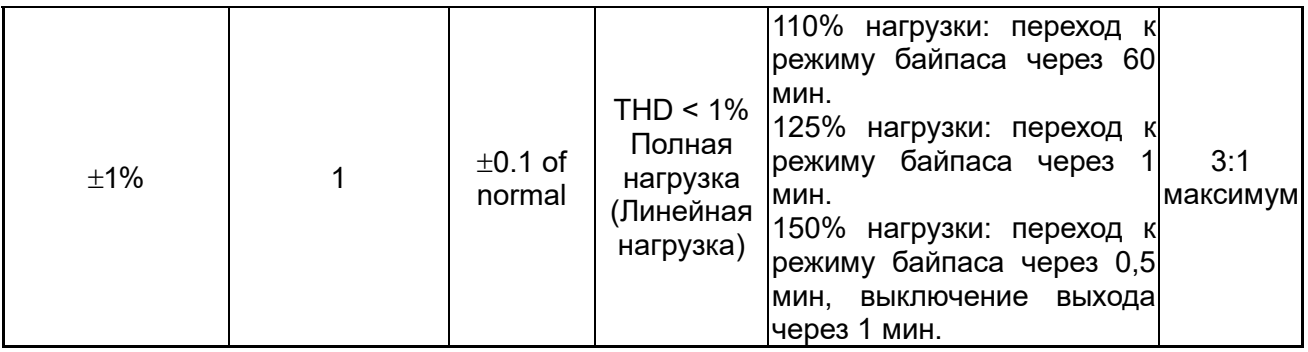

#### **3. Окружающая среда**

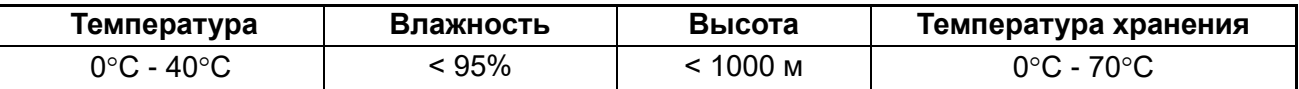

**Примечание**: Если ИБП устанавливается или используется на высоте более 1000 м над уровнем моря, выходная мощность должна быть снижена в соответствии с таблицей

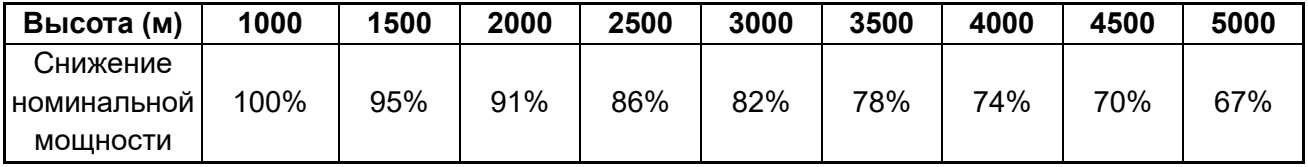

# <span id="page-12-0"></span>**2. Установка**

Система должна устанавливаться и подключаться только квалифицированными электриками в соответствии с применимыми правилами техники безопасности.

**ПРИМЕЧАНИЕ**: Работа ИБП при постоянной температуре за пределами диапазона 15–25 °C (59–77 °F) сокращает срок службы батареи.

### <span id="page-12-1"></span>**2.1. Распаковка и Инспекция**

1. Откройте упаковку ИБП и проверьте содержимое. Груз включает в себя:

 $\geq$  1 ИБП

➢ 1 руководство пользователя

2. Проверьте, не повредилось ли устройство во время транспортировки. Не включайте и уведомите перевозчика и дилера в случае повреждения или отсутствия частей

### <span id="page-12-2"></span>**2.2. Подключение входной/выходной мощности**

## **1. Примечания для установки**

(1) Окружающая среда ИБП должна быть с хорошей вентиляцией, вдали от воды, горючих газов и агрессивных сред.

(2) Убедитесь, что вентиляционные отверстия спереди и сзади ИБП не заблокированы. Оставьте не менее 0,5 м свободного пространства с каждой стороны.

(3) В случае эксплуатации при низкой температуре есть возможность образования конденсата. Нельзя эксплуатировать ИБП до получения полностью сухой поверхности внутри и снаружи ИБП, в противном случае есть опасность поражения электрическим током.

(4) Автоматический выключатель (CB) с устройством защитного отключения (RCD) не должен использоваться на входе ИБП.

# **2. Установка**

Монтаж и подключение должны выполняться профессиональным персоналом в соответствии с местными электротехническими правилами и приведенными ниже инструкциями.

В целях безопасности перед установкой отключите сетевой выключатель. Разомкните выключатель батареи для модели с длительным временем автономной работы (модель «H»).

(1) Откройте крышку клеммной колодки, расположенную на задней панели ИБП, см. внешний вид.

(2) Для ИБП 6/10кВА, рекомендуется выбирать провод UL1015 10/8 AWG (6/10 мм2) или другой изолированный провод, соответствующий стандарту AWG для входной и выходной проводки ИБП.

(3) Для ИБП 15/20 кВА, рекомендуется выбирать провод UL1015 6/4 AWG (16/25 мм2) или другой изолированный провод, соответствующий стандарту AWG для входной и

выходной проводки ИБП. Лучше использовать 3 провода (UL1015 6/4AWG) ждя подключения входных фаз по отдельности от одного источника для 15/20кВА.

**ПРИМЕЧАНИЕ:** Не используйте настенную розетку в качестве источника питания для ИБП, поскольку ее номинальный ток меньше максимального входного тока ИБП. В противном случае розетка может сгореть и разрушиться. В режимах с длительным временем автономной работы убедитесь, что емкость аккумуляторов превышает 24 Ач, чтобы избежать чрезмерной зарядки. Если нет, подтвердите ток заряда и установите ток заряда в соответствии с емкостью аккумулятора.

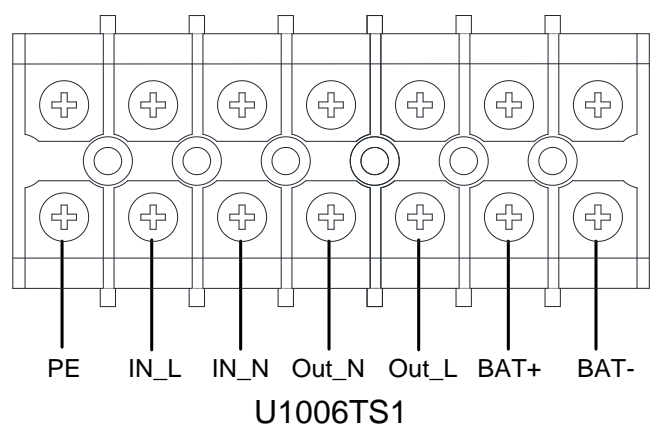

Рис 2-1: Диаграмма подключения клеммного блока

**ПРИМЕЧАНИЕ:** Убедитесь, что входные и выходные провода, а также входные и выходные клеммы надежно закреплены.

(4) Подключите провода входа, выхода и батарей к клеммам..

(5) Под проводом защитного заземления понимается проводное соединение между оборудованием, потребляющим электроэнергию, и заземляющим проводом. Диаметр провода защитного заземления должен быть не менее указанного для каждой модели, при этом используется зеленый провод или зеленый провод с желтой лентой.

(6) После завершения установки убедитесь, что подключение проводки выполнено правильно.

(7) Установите выходной выключатель между выходной клеммой и нагрузкой.

(8) Чтобы подключить нагрузку к ИБП, сначала выключите все нагрузки, затем выполните подключение и, наконец, включите нагрузки одну за другой.

(9) Независимо от того, подключен ИБП к электросети или нет, на выходе ИБП может быть электричество. Детали внутри устройства могут оставаться под опасным напряжением после выключения ИБП. Чтобы ИБП не работал на выходе, выключите ИБП, а затем отключите от электросети.

(10) Рекомендуем зарядить аккумуляторы в течение 8 часов перед использованием. После подключения переведите входной выключатель в положение «ON», ИБП автоматически зарядит батареи. Вы также можете сразу использовать ИБП без предварительной зарядки аккумуляторов, но время автономной работы может быть меньше стандартного значения.

(11) Если необходимо подключить к ИБП индуктивную нагрузку, такую как двигатель или лазерный принтер, пусковая мощность должна использоваться для расчета мощности ИБП, поскольку его пусковая мощность слишком велика, когда она началось.

### <span id="page-14-0"></span>**2.3. Подключение модель ИБП с длительным временем автономной работы к внешней батарее**

1. Номинальное напряжение постоянного тока внешнего аккумуляторного блока составляет 192 В DC. Каждый батарейный блок состоит из 16 последовательно соединенных необслуживаемых батарей на 12 В. Для увеличения времени автономной работы можно подключать несколько аккумуляторных блоков, но при этом следует строго соблюдать принцип «одинаковое напряжение, один и тот же тип».

2. Для ИБП 6/10КН, выберите провод UL1015 10/8 AWG (6/10 мм<sup>2</sup>). Для ИБП 15/20КН, выберите провод 6/4 AWG (16/25 мм<sup>2</sup>) или другой изолированный провод, соответствующий стандарту UL для проводов батарей ИБП. Неукоснительно соблюдать процедуру установки аккумуляторного блока. В противном случае вы можете столкнуться с опасностью поражения электрическим током.

(1) Между аккумуляторной батареей и ИБП должен быть включен прерыватель постоянного тока. Мощность выключателя должна быть не меньше данных, указанных в общей спецификации.

(2) Выключите автоматический выключатель аккумуляторной батареи и последовательно подключите 16 аккумуляторов.

(3) Вы должны сначала подключить кабель внешней батареи к батарее, если вы сначала подключите кабель к ИБП, вы можете столкнуться с опасностью поражения электрическим током. Положительный полюс батареи подключается к ИБП красным проводом; отрицательный полюс батареи подключается к ИБП черным проводом; зеленый и желтый провод подключается к заземлению аккумуляторного шкафа.

3. Завершить подключение кабеля внешней батареи к ИБП. Не пытайтесь сейчас подключать к ИБП какие-либо нагрузки. Сначала вы должны подключить провод питания к правильному положению. А затем включите прерыватель аккумуляторной батареи. После этого включите входной прерыватель, ИБП начнет заряжать аккумуляторные батареи в это время.

### <span id="page-14-1"></span>**2.4. Подключение параллельных кабелей**

### **1. Краткое введение**

Если ИБП оснащен параллельными кабелями, до 4 ИБП можно подключить параллельно, чтобы реализовать распределение выходной мощности и резервирование мощности. Идентификатор устройства в параллельной системе должен быть установлен, чтобы быть другим.

#### **2. Параллельная установка**

(1) Пользователям необходимо выбрать два стандартных 15-контактных кабеля связи, длина которых должна быть менее 3м.

(2) Строго соблюдайте требования к автономной проводке для выполнения входной проводки каждого ИБП.

(3) Подключите выходные провода каждого ИБП к панели выходного выключателя.

(4) Каждому ИБП нужен независимый набор батарей.

(5) См. схему подключения следующей далее и выберите подходящий выключатель. Требования к выходной проводке следующие:

➢ Рекомендуется, чтобы длина выходных проводов ИБП не превышала 20 м.

➢ Разница между проводами входа и выхода ИБП не должна превышать 10%.

Схема подключения выглядит следующим образом:

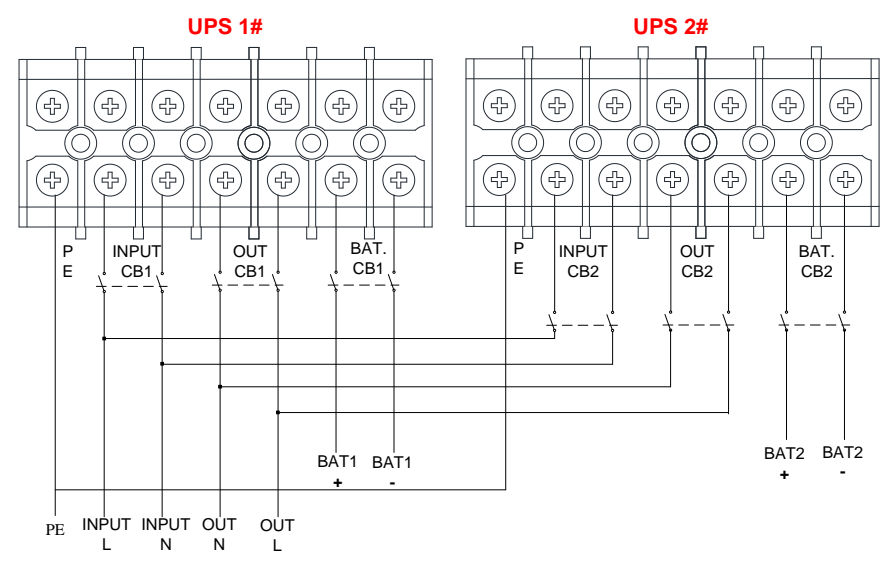

Рис. 2-2: Схема параллельного подключения

# <span id="page-15-0"></span>**2.5. Подключение коммуникационных кабелей**

Подключите коммуникационные кабели:

Если параллельно подключено 2 ИБП, подключите кабели связи, как показано на рис. 2-3.

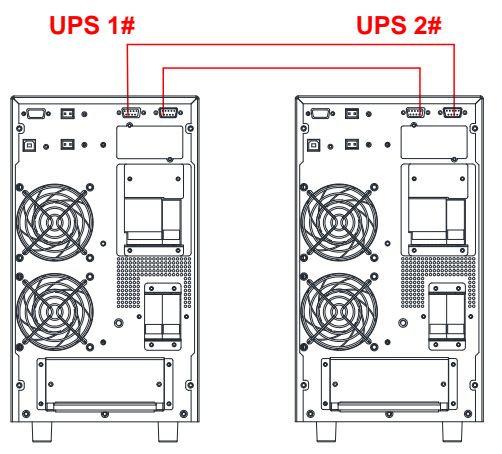

Рис. 2- 10: Параллельная система из 2 ИБП

Если параллельно подключено 3 ИБП, подключите кабели связи, как показано на рис. 2-4.

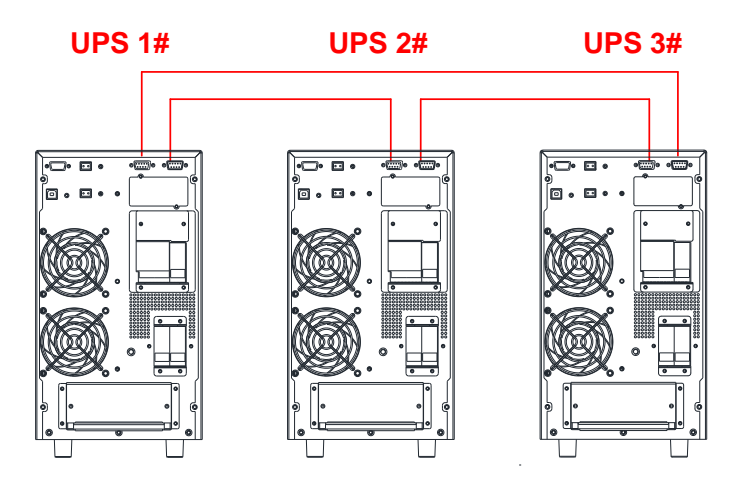

Рис 2- 11: Параллельная система из 3 ИБП

**ПРИМЕЧАНИЕ:** перед запуском параллельной системы необходимо настроить ИБП в параллельной системе как **«параллельный режим»** с помощью программного обеспечения в соответствии с **«Приложением A»**

# <span id="page-17-0"></span>**3. Управление и индикация**

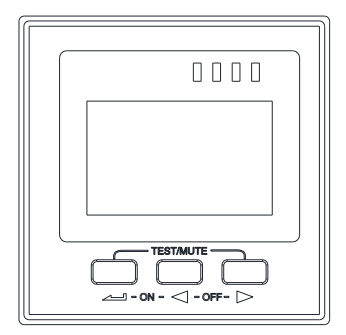

Рис 3-1: Панель дисплея

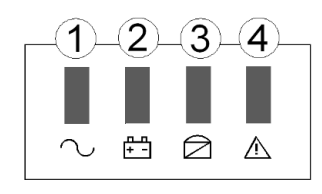

Описание панели

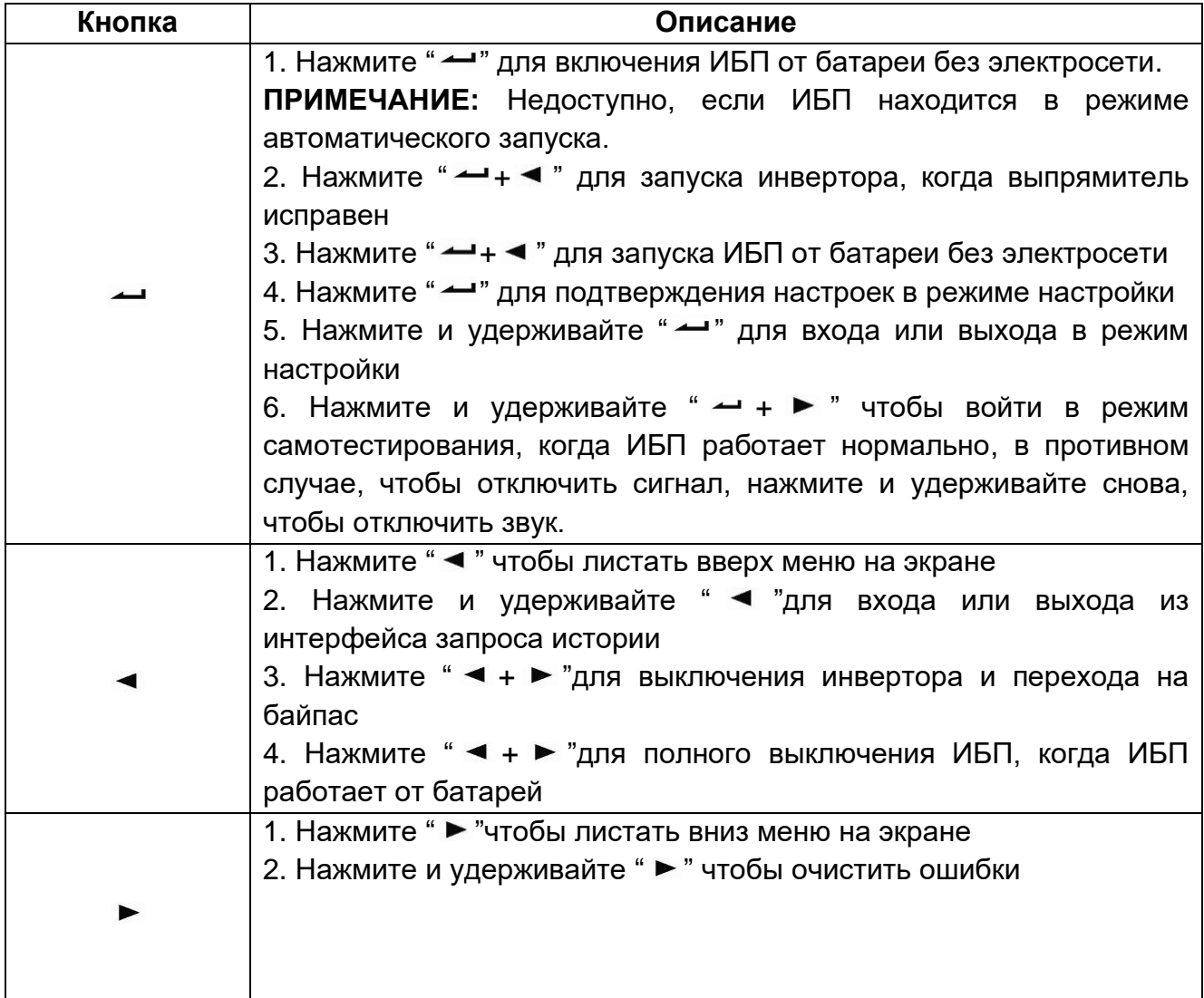

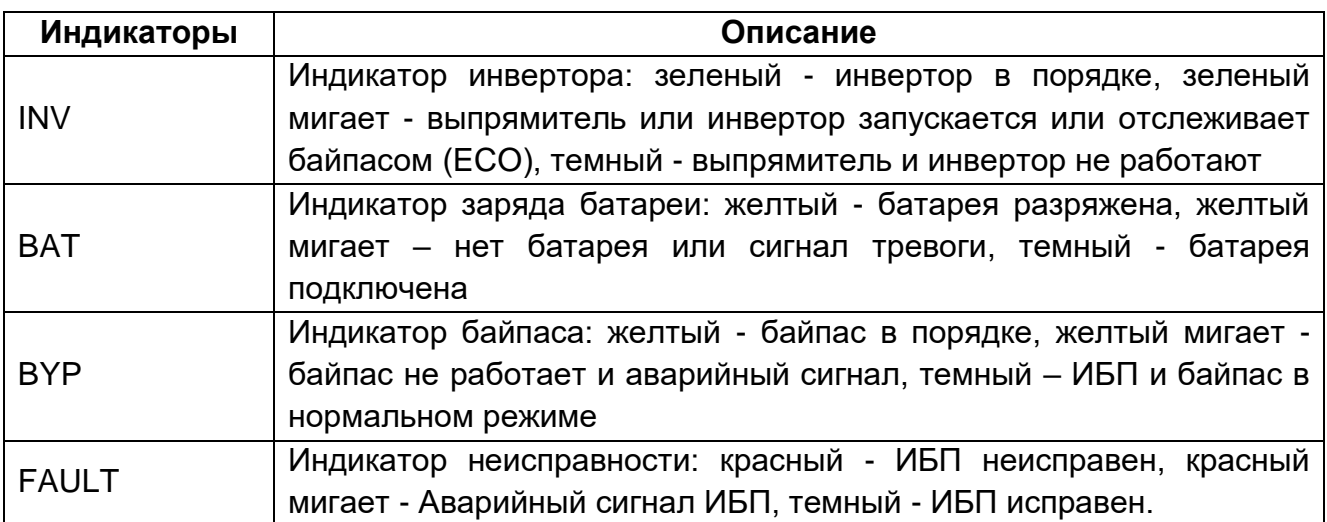

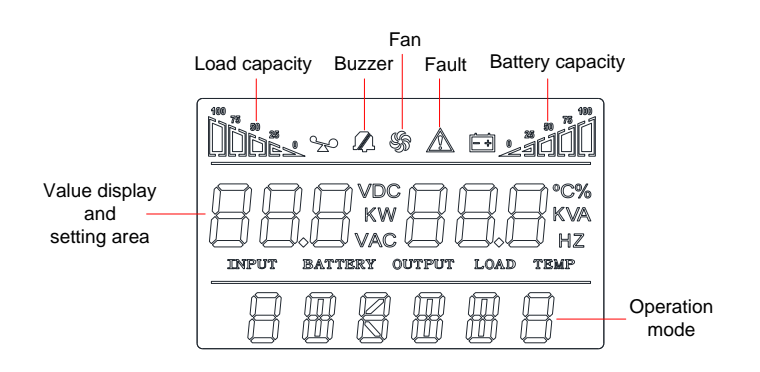

Рис 3-2: Меню экрана

ЖК-дисплей разделен на три области: область отображения значков, область отображения значений и настроек и область рабочего режима.

• Область отображения значков:

◆ В области отображения страницы находится следующее содержимое

➢ Значки нагрузки и батареи указывают загрузку и емкость батареи, а каждый квадрат представляет 25% емкости. Значок нагрузки будет мигать, когда ИБП перегружен; Значок аккумулятора будет мигать, когда емкость аккумулятора слишком низкая или аккумулятор не подключен.

➢ Значок вентилятора указывает на рабочее состояние вентиляторов. Обычно вентилятор показывает состояние вращения. Значок будет мигать, если вентиляторы отключены или неисправны;

➢ Значок зуммера показывает, выключен ли зуммер. Обычно этот значок не отображается. Нажмите и удерживайте кнопки " $\rightarrow$  +  $\triangleright$ " в режиме питания от батареи или в режиме сбоя или установите программное обеспечение для мониторинга для того, чтобы установить «выключение звука» в любом режиме, ИБП перейдет в режим отключения звука и загорится значок зуммера.

 $\triangleright$  Значок неисправности горит в режиме неисправности, в других случаях не отображается.

❖ Область отображения значений и настроек:

◆ Область страницы настроек меню, показывает настраиваемые параметры меню

◆ Область страницы запроса журнала событий показывает номер страницы записей истории

➢ В ненастраиваемом интерфейсе отображается соответствующая информация об ИБП. Нажмите кнопку « » или « », чтобы отобразить входное напряжение и частоту, выходное напряжение и частоту, напряжение и емкость батареи, количество элементов батареи, нагрузку, температуру, версию программного обеспечения и т.д.

 $\triangleright$  Код неисправности будет отображаться в режиме неисправности.

➢ В интерфейсе настройки меню укажите значение номинального напряжения (OPU), физический адрес (Id), параллельное включение (PAL), экспертный режим (EP), номера батарей (PCS), аварийное отключение питания (EPO) и т.д.

• Область рабочего режима:

➢ После запуска в течение 5 секунд в этой области дисплея в основном отображается номинальная мощность ИБП. Эта функция настраивается.

В этой области дисплея в основном отображается рабочий режим ИБП через 20 секунд после запуска, например, stdby (режим ожидания), bypass (режим байпаса), онлайн (режим работы от сети), bat (режим работы от батарей), batt (режим самотестирования батарей), fault (режим отказа), cucf (режим преобразования частоты), ECO (режим экономии).

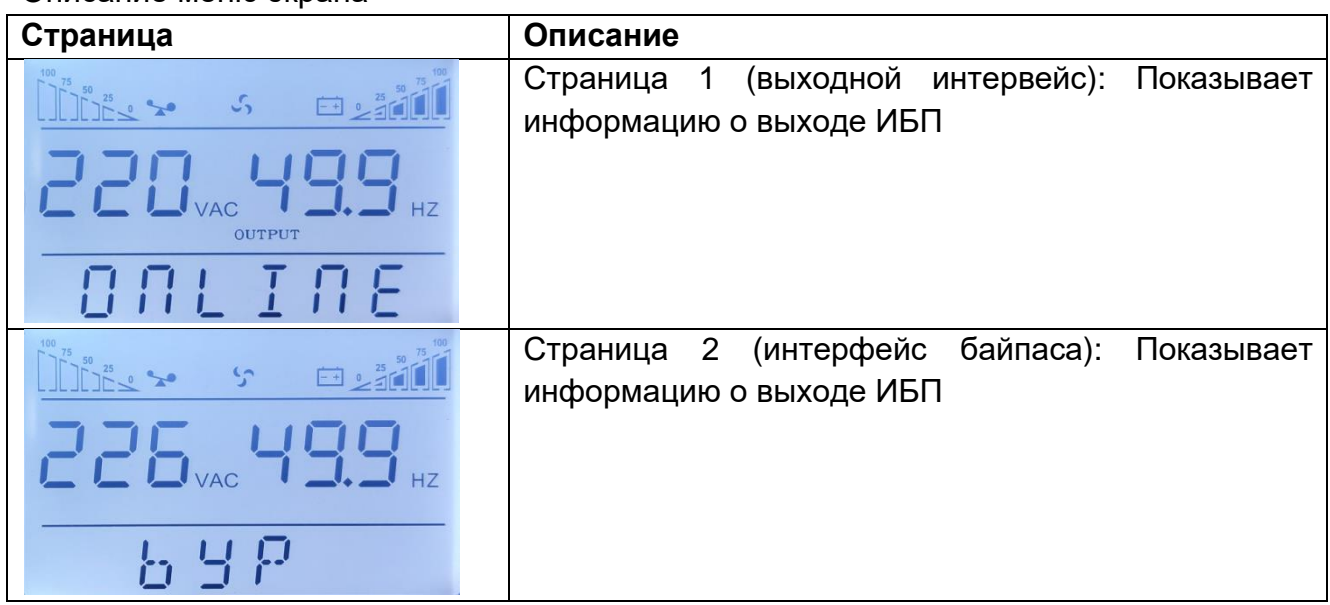

Описание меню экрана

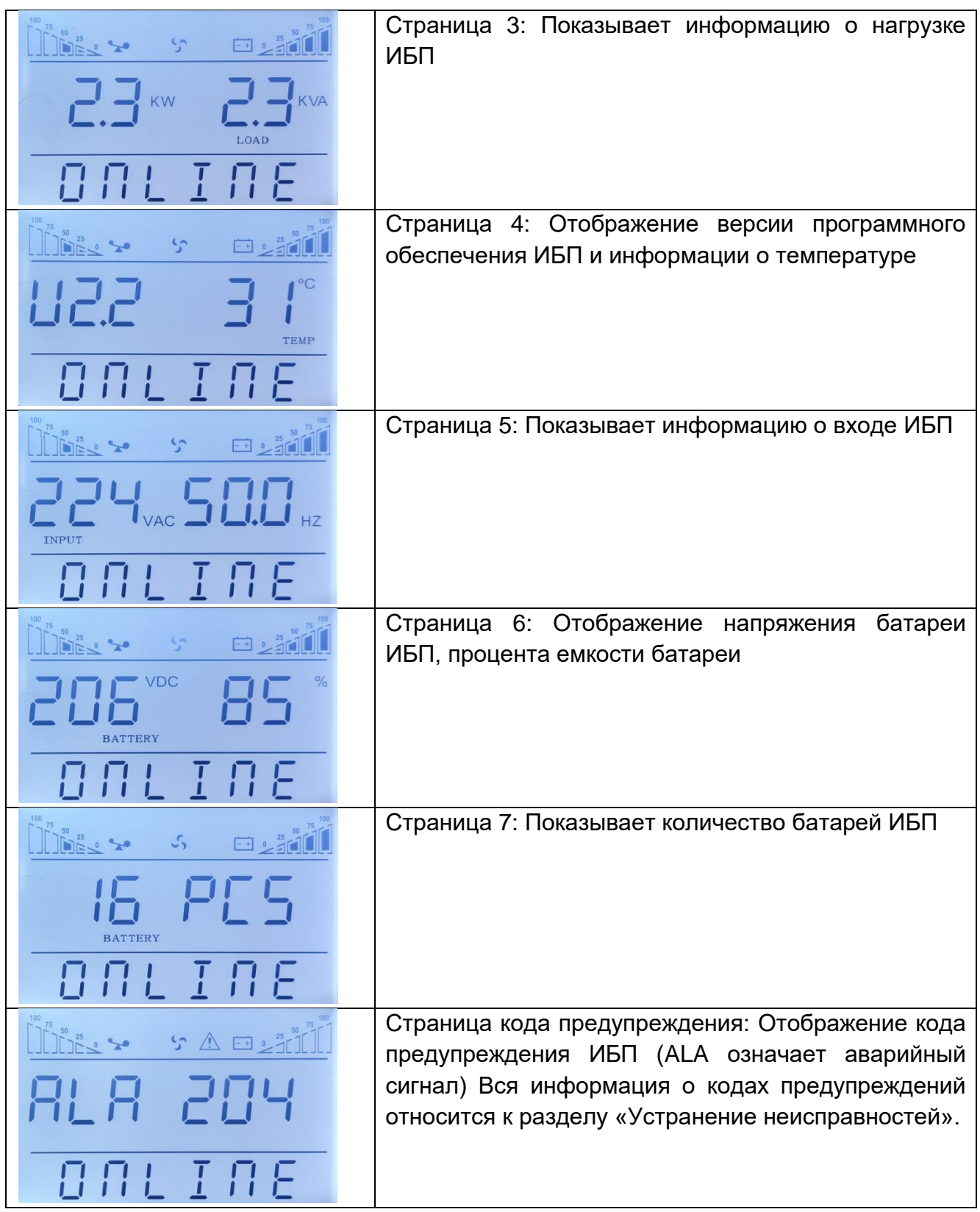

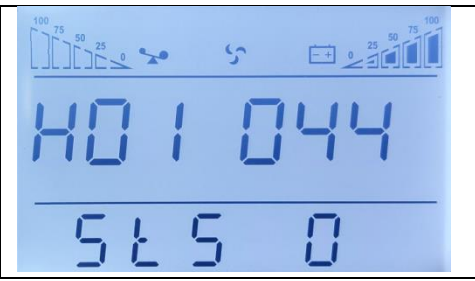

H - история, H01 – первое событие в истории, 044 – код события в истории.

StS 0-появление события. 1- исчезновение события Запрос истории событий предназначен только для квалифицированного персонала.

 $\diamondsuit$  Запрос истории событий

Нажмите и удерживайте кнопку « < » для входа в интерфейс запроса журнала событий; Нажмите кнопку запроса « » или « » для просмотра журнала событий с перелистыванием страниц. Есть максимум 20 страниц (Программное обеспечение для мониторинга 600 штук) записи событий. Нажмите и удерживайте кнопку « » снова, чтобы вернуться на домашний экран.

#### **Настройки параметров**

Если вы хотите установить номинальные параметры, нажмите и удерживайте «  $\rightarrow$  » в режиме настройки, настраиваемое меню будет перемещаться.

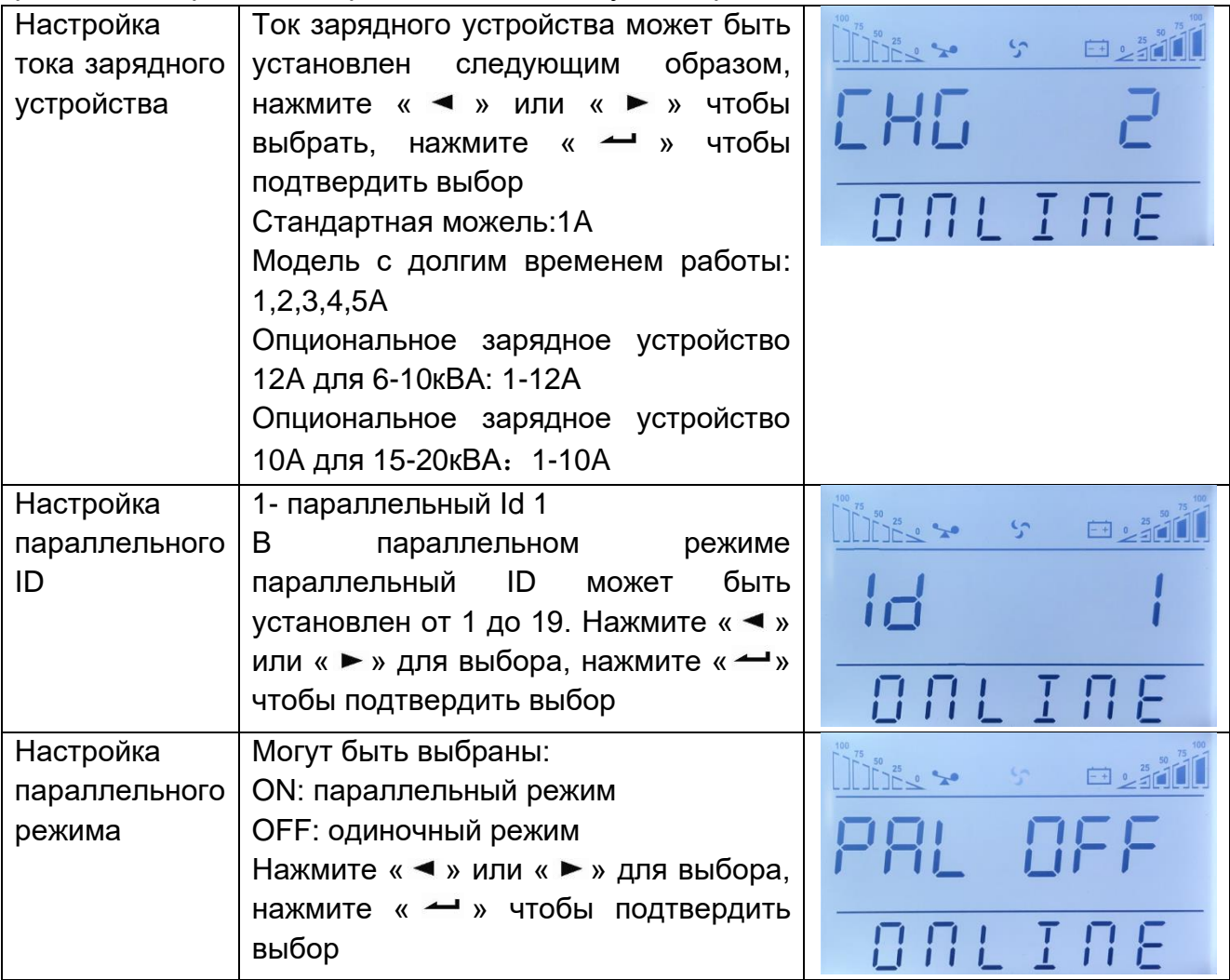

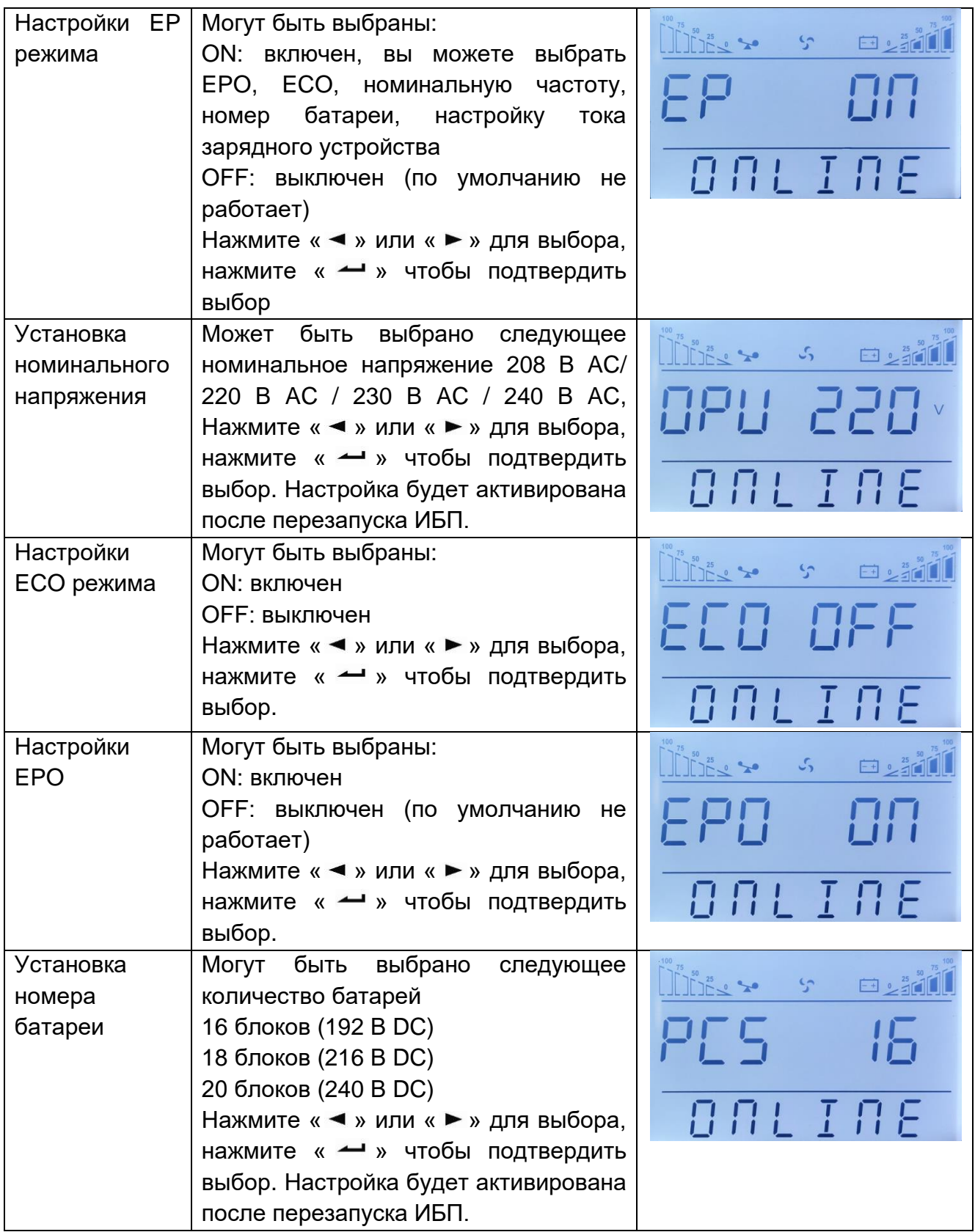

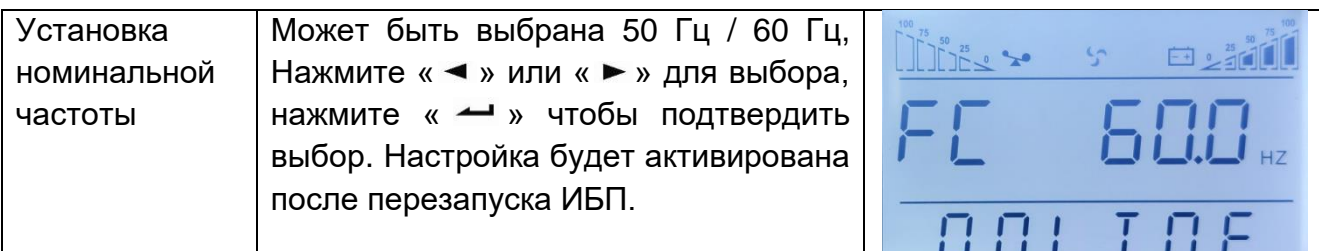

**ПРИМЕЧАНИЕ:** при номинальном напряжении 200/208 В AC выходной коэффициент мощности равен 0,9. Если необходимо изменить другие параметры, установите их с помощью программного обеспечения для мониторинга.

# <span id="page-24-0"></span>**4. Функционирование**

### <span id="page-24-1"></span>**4.1. Режим работы**

## **4.1.1. Включение ИБП в нормальном режиме.**

(1) Убедившись в правильности подключения источника питания, а затем замкнув выключатель батареи (этот шаг только для модели с длительным временем резервного питания), замкните главный вход и вход байпаса. В это время будут вращаться вентиляторы, и ИБП будет работать в режиме байпаса.

(2) После того, как светодиод инвертора начнет мигать, запустится BYPASS, и светодиод байпаса станет желтым, теперь выходная нагрузка питается от байпаса.

**ПРИМЕЧАНИЕ:** В некоторых приложениях ИБП настроен на запуск вручную, вы должны нажать « $-$ +  $-$  », чтобы запустить инвертор.

(3) Светодиод инвертора горит зеленым, ИБП переходит в нормальный рабочий режим. Если напряжение электросети ненормальное, ИБП будет работать в режиме от батареи без прерывания выхода ИБП.

# **4.1.2. Включение ИБП от батареи без электросети**

(1) Убедитесь, что выключатель аккумуляторной батареи находится в положении «ON» (этот шаг только для модели с длительным временем автономной работы).

(2) Нажмите «  $\leftrightarrow$  » один раз, чтобы включить. Нажмите «  $\leftrightarrow$  +  $\leftrightarrow$  » в течение 2 секунд после включения зуммера.

(3) Примерно через 1 минуту ИБП перейдет в режим работы от батареи. Если электроснабжение восстановится, ИБП перейдет в нормальный режим.

# **4.1.3. Выключите ИБП в нормальном режиме**

(1) Shutdown the connected load and open external output breaker

(2) Press " $\blacktriangleleft + \blacktriangleright$ " button in condition of normal mode to transfer to bypass.

(3) For long backup model, open the mains input breaker and bypass input breaker, then open the battery breaker to turn off UPS completely.

(4) For standard model, open mains input and bypass input breaker, the UPS will shut down completely after a few seconds.

# **4.1.4. Выключение ИБП в режиме работы от батарей**

(1) Чтобы выключить ИБП, нажмите кнопку « + » более 1 секунды.

(2) При выключении ИБП переходит в режим без выхода. Наконец, на панели дисплея не отображается ничего, и на выходе ИБП отсутствует напряжение.

**ПРИМЕЧАНИЕ: Пожалуйста, отключите подключенные нагрузки перед включением ИБП и включите нагрузки одну за другой после того, как ИБП перейдет в режим INV. Перед выключением ИБП отключите все подключенные нагрузки.** 

**ДА ПРЕДУПРЕЖДЕНИЕ:** На внутренней шине постоянного тока в течение нескольких минут сохраняется опасно высокое напряжение, подождите не менее 10

минут, чтобы открыть ИБП. И перед обслуживанием проверьте напряжение шины постоянного тока.

### <span id="page-25-0"></span>**4.2. Параллельное функционирование**

# **4.2.2. Включение параллельной системы ИБП.**

Убедитесь, что силовые кабели и кабели связи подключены правильно. Показано на Рис. 2-2, 2-3, 2-4:

(1) Закройте наружный выход CB1 и CB2.

(2) Замкните выключатели на входе сети и выключатели на входе байпаса ИБП1 и ИБП2, примерно через 2 минуты ИБП будет работать в параллельном режиме.

(3) Замкните выключатели внешних батарей.

(4) Включите нагрузку. Теперь нагрузка питается от параллельной системы.

# **4.2.3. Выключение параллельной системы ИБП.**

(1) Отключите подключенную нагрузку. Нажмите кнопку « + », чтобы перейти в режим байпаса. Разомкните выключатель выходом. Разомкните выключатели входа сети и входа байпаса на всех ИБП.

(2) Если это модель с долгим временем резервного питания, разомкните выключатели внешних батарей. Через несколько секунд ИБП полностью выключится.

# **4.2.4. Как установить новую параллельную систему ИБП**

(1) Перед установкой новой параллельной системы ИБП пользователю необходимо подготовить входные и выходные провода, выходной выключатель и параллельные кабели.

(2) Разомкните входные и выходные выключатели каждого ИБП. Подключите входные провода, выходные провода и провода аккумулятора.

(3) Подключите каждый ИБП по очереди параллельными кабелями.

(4) Включите по очереди автоматические выключатели батарей и входные выключатели всех ИБП в параллельной системе.

(5) Включите каждый ИБП по очереди и посмотрите на их дисплей. Убедитесь, что каждый ИБП работает нормально, а все ИБП нормально переходят в инвертерный режим.

# **4.2.5. Как удалить отдельный ИБП из параллельной системы**

(1) Если вам нужно удалить один ИБП из параллельной системы ИБП, которая находится в нормальном режиме, нажмите кнопку « ◀ + ► » на ИБП, который собираетесь удалить, и ИБП немедленно отключит свой выход.

(2) Отключите входной автоматический выключатель, выключатель на входе байпаса, выключатель на входе внешней сети, выключатель на выходе и выключатель батареи.

(3) Нажмите кнопку «  $\blacktriangleleft + \blacktriangleright$  » других ИБП. Все они переходят в режим байпаса.

(4) Отсоедините параллельные кабели ИБП, который отсоединяете.

(5) Нажмите кнопку « + » оставшегося ИБП, чтобы ИБП переключился в инвертерный режим.

### <span id="page-26-0"></span>**4.3. Режим работы сервисного байпаса**

Сервисный байпас работает, когда внутренняя часть ИБП отключена от электричества, а выходное питание непрерывно для нагрузок потребителя.

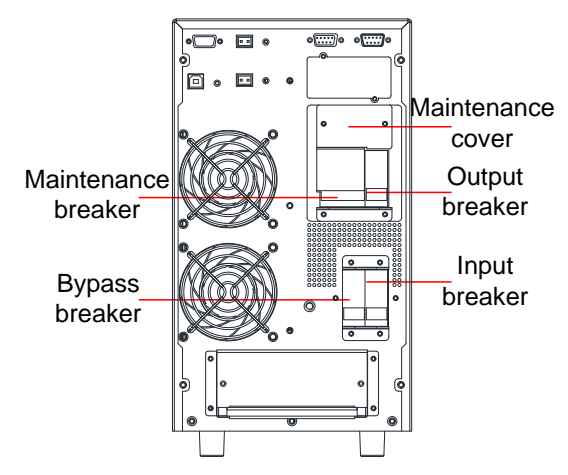

Рис. 4-1: Техническое обслуживание байпаса

Ремонтный байпас работает по следующим процедурам:

1. ИБП работает нормально, обслуживание не требуется.

Входные, байпасные и выходные выключатели замкнуты, но ремонтный байпасный выключатель разомкнут.

2. Режим сервисного байпаса

(1) Снимите панель, которая закрывает выключатель сервисного байпаса, ИБП переходит в режим байпаса и подает сигнал тревоги.

(2) Замкните выключатель сервисного байпаса. выключите выходной выключатель.

(3) Выключите выходной выключатели, затем входной и байпасный выключатели.

(4) Выключите выключатель батарей (ИБП с длительным резервным питанием должен выключить выключатель внешней батареи, стандартные ИБП должны отключать батареи от положительного и отрицательного портов)

Обслуживание прошло правильно

(1) Подключите линии батареи от положительного к отрицательному портам для стандартного ИБП. Включите переключатель внешней батареи для режима длительного резервного питания.

(2) Замкните выключатели входа, байпаса и выхода.

(3) Пока ИБП находится в режиме байпаса, выключите выключатель сервисного байпаса. Затем поставьте панель выключателя на место.

(4) Включите ИБП.

# <span id="page-27-0"></span>**5. Коммуникация**

ИБП имеет несколько коммуникационных портов: RS232, EPO, платы SNMP, USB, сухой контакт, RS485.

**ПРИМЕЧАНИЕ:** Одновременно может быть только одна опция: плата SNMP, сухой контакт и RS485. Одновременно доступен только одна опция: RS232 и USB.

Подключите ИБП и контрольное оборудование (компьютер) через стандартный порт RS232 (стандартная конфигурация) и стандартный порт USB (дополнительная конфигурация), чтобы установить связь.

⚫ Подключите кабель к RS232 (или USB) к последовательному порту компьютера (или USB)

⚫ Подключите кабель к RS232 (или USB) к последовательному порту ком ИБП (или USB port)

# <span id="page-27-1"></span>**5.1. RS232 или порт USB**

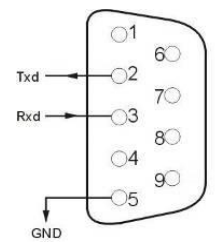

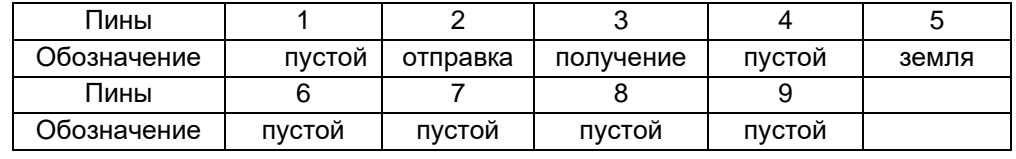

# • USB порт (опционально)

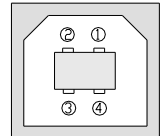

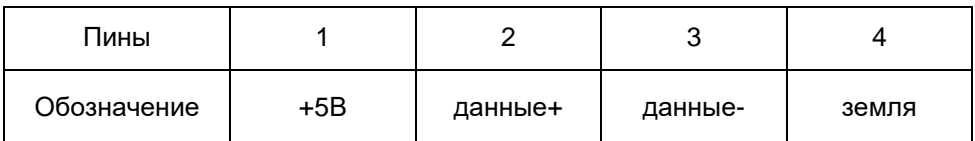

# <span id="page-27-2"></span>**5.2. Порт EPO**

EPO - это сокращение от аварийного отключения питания. Порт EPO находится на задней панели ИБП. Он зеленый. Пользователи могут немедленно отключить выход ИБП, используя порт EPO в случае необходимости.

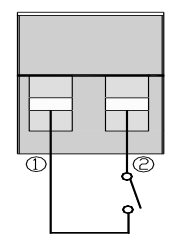

Обычно контакты 1 и 2 соединяются, чтобы устройство могло работать в нормальном режиме. Когда происходят какие-либо чрезвычайные ситуации, и когда пользователи должны отключить выход, им просто нужно отключить соединение между контактами 1 и 2 или просто вытащить его.

# <span id="page-28-0"></span>**5.3. Плата расширения (опционально)**

На задней панели ИБП есть слот расширения, это слот для платы SNMP или для сухих контактов. Пользователь может вставить любой тип платы расширения из этих трех для мониторинга и управления ИБП. И пользователям не нужно выключать ИБП при установке платы расширения. Следуйте нижеприведенным инструкциям:

- Вначале снимите заглушку слота расширения;
- Затем вставьте плату расширения (плату SNMP или плату сухих контактов);
- В конце, прикрутите плату расширения.

#### **Плата SNMP (опционально)**

Плата SNMP на ИБП совместима с большинством программных, аппаратных и сетевых операционных систем, это сетевое управление ИБП, с помощью этой функции ИБП может подключится к Интернету, который может предоставлять информацию о состоянии ИБП и входной мощности, и даже дает возможность управлять ИБП через сетевую систему управления.

#### **Плата сухих контактов (опционально)**

Вставьте плату сухих контактов в слот расширения. Это ещё одна функция для интеллектуального мониторинга.

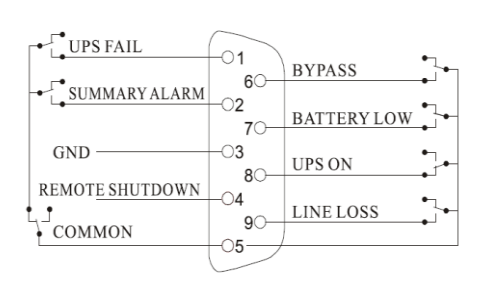

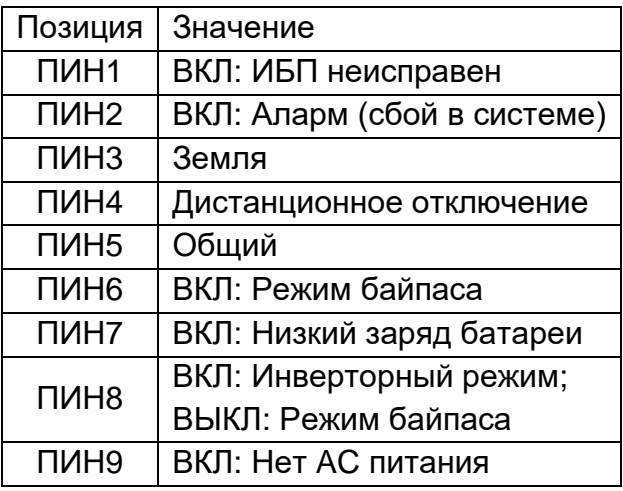

#### $\Diamond$  Плата RS485 card (опционально)

RS485 это дополнительная функция пользователя для интегрированного мониторинга и связи. RS485, SNMP и сухой контакт устанавливаются в один интеллектуальный слот A и B с правой стороны портов - это выход RS485, A - «+», B  $\langle (-) \rangle$ .

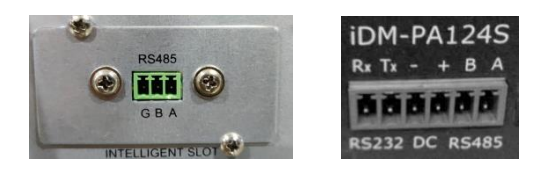

# <span id="page-29-0"></span>**6. Обслуживание**

В этой главе рассказывается о техническом обслуживании батарей, утилизации и замене батарей, а также о проверке состояния и работы ИБП.

### <span id="page-29-1"></span>**6.1. Техническое обслуживание батарей**

ИБП требует минимального обслуживания. Батареи, используемые для стандартных моделей, представляют собой герметичные свинцово-кислотные батареи с регулируемой стоимостью, не требующие обслуживания. При подключении к электросети, независимо от того, включен ИБП или нет, ИБП продолжает заряжать батареи, а также защищает от перезаряда и переразряда.

(1) ИБП следует заряжать каждые 4-6 месяцев, если он не использовался долгое время.

(2) В регионах с жарким климатом аккумулятор следует заряжать и разряжать каждые 2 месяца. Стандартное время зарядки должно составлять не менее 12 часов.

(3) В обычных условиях срок службы батареи составляет от 3 до 5 лет. В случае обнаружения плохого состояния батареи, необходимо произвести замену раньше.

(4) Замена батареи должна выполняться квалифицированным персоналом.

(5) Замените батареи на батареи того же количества и того же типа.

(6) Не заменяйте батареи по отдельности. Все батареи следует заменять одновременно, следуя инструкциям поставщика батарей.

#### <span id="page-29-2"></span>**6.2. Изъятие батарей**

(1) Перед изъятием батарей снимите украшения, часы и другие металлические предметы.

(2) Используйте резиновые перчатки и обувь, используйте инструменты с изолированными ручками.

(3) Если необходимо заменить какие-либо соединительные кабели, приобретите оригинальные материалы у авторизованных дистрибьюторов или сервисных центров, чтобы избежать перегрева или искры, которые могут привести к возгоранию из-за недостаточной мощности.

(4) Не утилизируйте батареи или аккумуляторные блоки в огонь. Батареи могут взорваться.

(5) Не открывайте и не повреждайте аккумуляторные батареи, электролит очень ядовит и опасен для кожи и глаз.

(6) Не закорачивайте положительный и отрицательный электроды аккумулятора, иначе это может привести к поражению электрическим током или возгоранию.

(7) Перед тем как прикасаться к батареям, убедитесь, что напряжение отсутствует. Цепь батареи не изолирована от цепи входного напряжения. Между клеммами аккумулятора и землей может быть опасное напряжение.

(8) Несмотря на то, что входной выключатель отключен, компоненты внутри ИБП попрежнему подключены к батареям, и есть потенциально опасные напряжения. Поэтому перед проведением любых работ по техническому обслуживанию и ремонту отключите автоматический выключатель аккумуляторной батареи или отсоедините перемычку между батареями.

(9) Батареи содержат опасное напряжение и ток. Обслуживание батарей, такое как замена батарей, должно выполняться квалифицированным персоналом, хорошо осведомленным о батареях. Никакие другие люди не должны обращаться с батареями.

#### <span id="page-30-0"></span>**6.3. Процедуры замены батареи**

(1) Нажмите кнопку « + », чтобы перейти в режим байпаса.

(2) Замкните ручной выключатель байпаса.

(3) Снимите обе боковые крышки с ИБП.

(4) Отсоедините провода аккумулятора один за другим.

(5) Удалите металлические стержни, которые используются для крепления батарей.

(6) Заменяйте батареи одну за другой.

(7) Привинтите металлические стержни к ИБП.

(8) Подключите провода аккумулятора один за другим. Остерегайтесь поражения электрическим током при подключении последнего провода.

#### <span id="page-30-1"></span>**6.4. Меры предосторожности**

Несмотря на то, что ИБП был разработан и изготовлен для обеспечения личной безопасности, неправильное использование может привести к поражению электрическим током или возгоранию. Для обеспечения безопасности соблюдайте следующие меры предосторожности:

(1) Выключите ИБП перед его чисткой;

(2) Очистите ИБП сухой тканью. Не используйте жидкие или аэрозольные чистящие средства;

(3) Никогда не блокируйте и не вставляйте какие-либо предметы в вентиляционные или другие отверстия ИБП;

### <span id="page-30-2"></span>**6.5. Проверка статуса ИБП**

Рекомендуется проверять ИБП раз в полгода.

(1) Проверьте, неисправен ли ИБП: Работают ли светодиодные индикаторы неправильно? Есть ли сигнал тревоги?

(2) Проверьте, работает ли ИБП в режиме байпаса: Обычно ИБП работает в нормальном режиме, если он работает в режиме байпаса, проверьте: перегрузку, внутреннюю неисправность и т.д.

(3) Проверьте, разряжается ли аккумулятор: при нормальном питании от сети аккумулятор не должен разряжаться, если ИБП работает в режиме от батарей, проверьте: сбой на входе сети, тест батарей, вмешательство оператора и т.д.

# <span id="page-31-0"></span>**7. Устранение неисправностей**

В этой главе описывается проверка состояния ИБП. В этом разделе также указаны различные симптомы ИБП, с которыми может столкнуться пользователь, и дано руководство по устранению неисправностей в случае возникновения проблемы с ИБП. Используйте следующую информацию, чтобы определить, стали ли причиной проблемы внешние факторы и как исправить ситуацию.

Если ИБП подает аварийный сигнал и звучит зуммер, нажмите « », чтобы получить код аварийного сигнала в меню кодов аварийного сигнала на дисплее. Нажмите и удерживайте « », чтобы вручную сбросить неисправность. Если аварийные сигналы все продолжается, проверьте проблему, следуя таблице 7-1: Дисплей в режиме неисправности показан ниже:

> Fault icon<br> **Fault code**<br>
> Fault code<br>
> Fault mode FRULT

Рис. 7-1: Код ошибки

#### **Таблица 7-1. Код ошибки информирует о:**

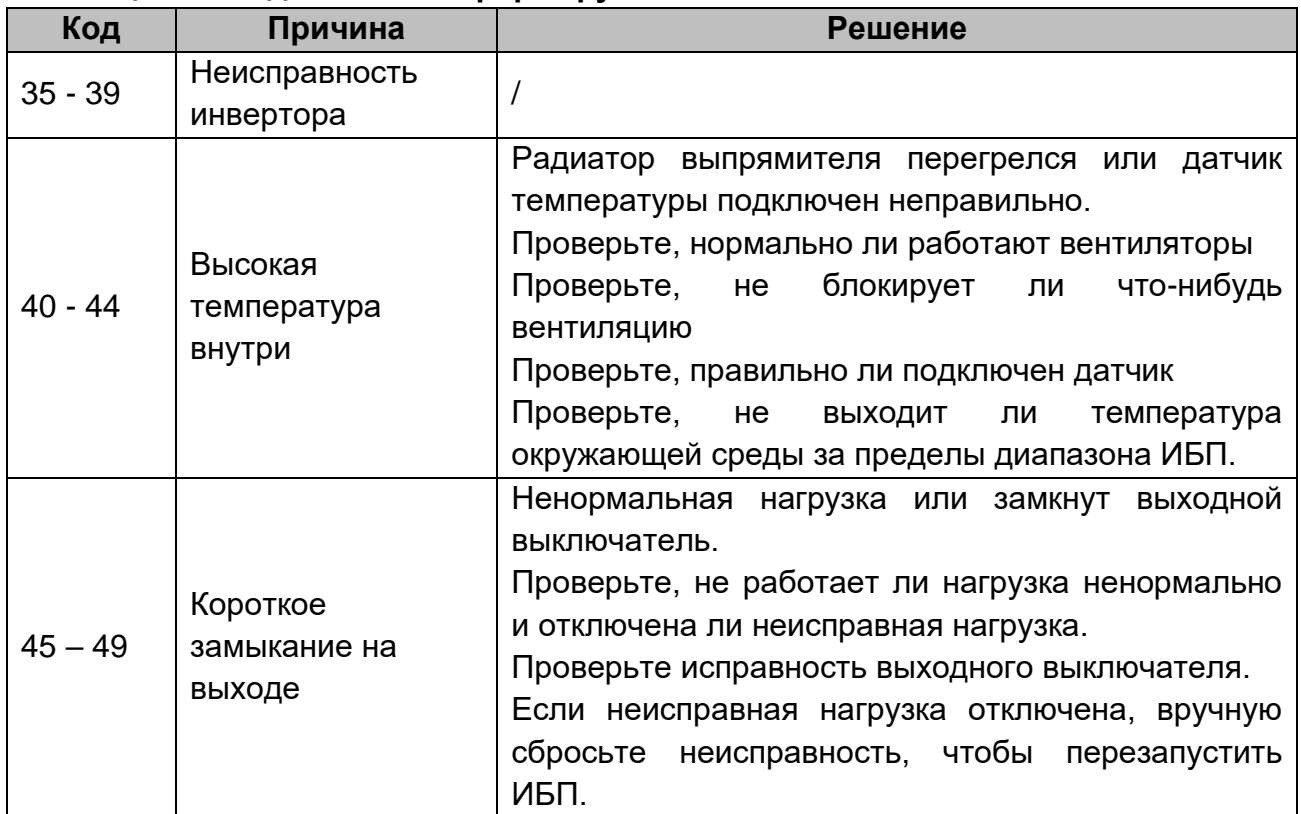

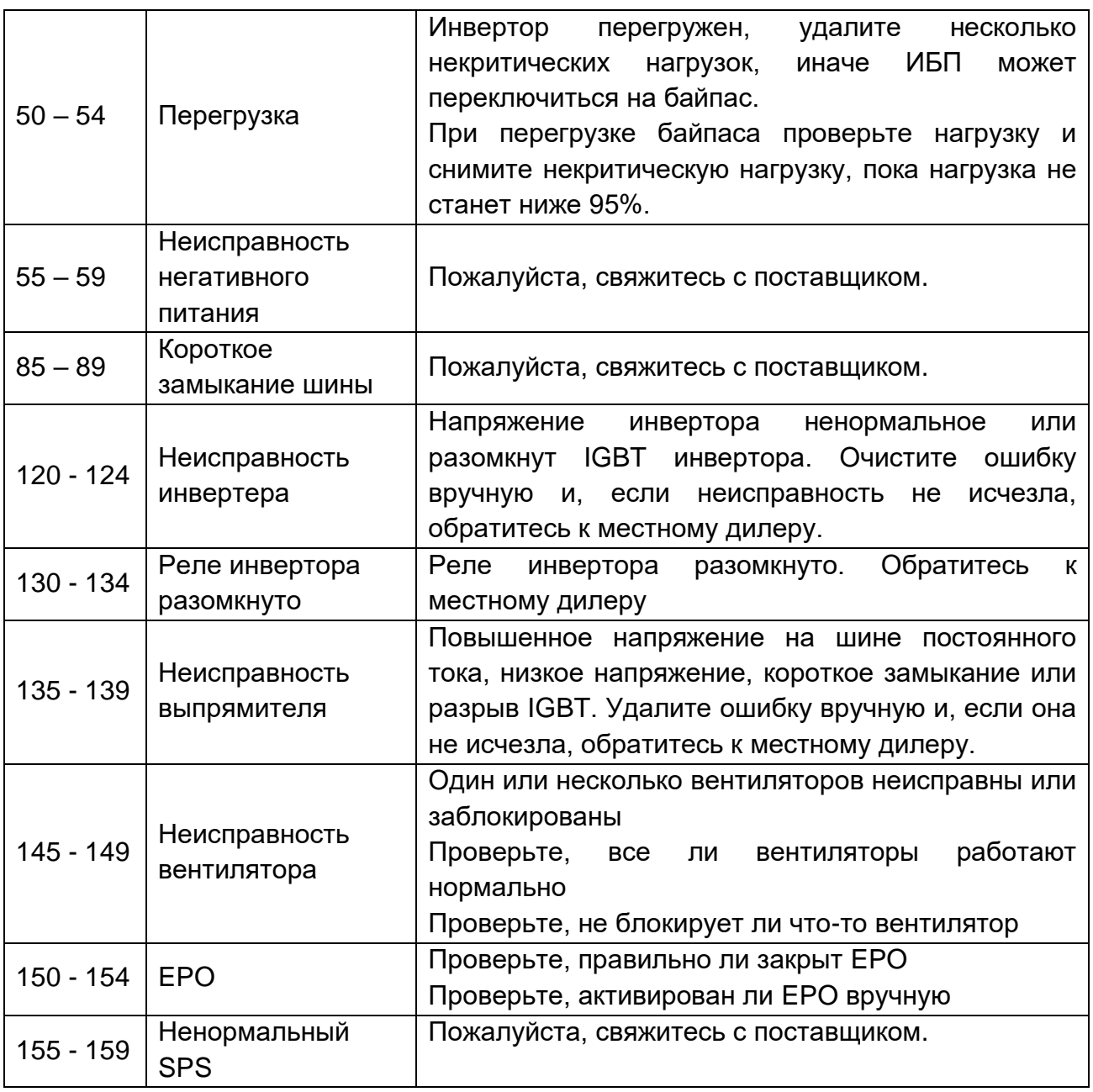

Примечание:

Свяжитесь с поставщиком, если на экране отображается другая информация о неисправности. После устранения неисправности вручную очистите ошибку, чтобы перезапустить ИБП.

Коды предупреждения на дисплее показан ниже (ALA означает аварийный сигнал):

![](_page_33_Picture_0.jpeg)

Рис. 7-2: Код предупреждения

#### **Код предупреждения информирует о:**

![](_page_33_Picture_189.jpeg)

![](_page_34_Picture_243.jpeg)

![](_page_35_Picture_47.jpeg)

# <span id="page-36-0"></span>**Приложение А. Параллельные настройки**

1. Подключите ИБП1 через кабель RS232 к компьютеру. Подключите ИБП через ПО мониторинга «iServerceTool». Выберите «EA900P6-20K G4».

![](_page_36_Figure_2.jpeg)

2. Войдите в меню «Настройки», установите «адрес устройства» как «1» и «скорость передачи» как «9600», выберите правый последовательный порт в меню «Настройка связи». Нажмите «ОК», чтобы подключить ИБП.

3. Войдите в меню «Сцена», установите «Режим работы системы» как «Параллельная работа», «Номер параллельного устройства» как «2», «Адрес параллельного устройства» как «1» в меню «Настройка параметров». Нажмите «ОК», чтобы подтвердить настройку. Если параллельно подключено 3 ИБП, установите для параметра «Номер параллельного устройства» значение «3».

![](_page_36_Figure_5.jpeg)

4. Подключите ИБП2 и установите «Режим работы системы» как «Параллельная работа», «Номер параллельного устройства» как «2», «Адрес параллельного устройства» как «2» в меню «Настройка параметров». Нажмите «ОК», чтобы подтвердить настройку. Если параллельно подключено 3 ИБП, установите для параметра «Номер параллельного устройства» значение «3».

Примечание: Настройка «Адрес параллельного устройства» на «2» приведет к сбою связи, пожалуйста, сбросьте «адрес устройства» на «2» в меню «Настройки связи», чтобы повторно подключить ИБП.

5. Подключите ИБП3 и установите «Режим работы системы» как «Параллельная работа», «Номер параллельного устройства» как «3», «Адрес параллельного устройства» как «3» в меню «Настройка параметров».

Вы также можете установить «Параллельный режим» и «Параллельный идентификатор» дисплее.

1. Включите ИБП1, нажмите и удерживайте « - », чтобы войти в режим настройки, нажмите « » или « », чтобы выбрать «PAR» и «Id», установите «Параллельный режим» на «ON» и «Parallel ID» на «1». Нажмите « » или « » для выбора, нажмите « » для подтверждения выбора.

2. Включите ИБП2, нажмите и удерживайте « - », чтобы войти в режим настройки, нажмите « » или « », чтобы выбрать «PAR» и «Id», установите «Параллельный режим» на «ON» и «Parallel ID» на «2». Нажмите « » или « » для выбора, нажмите « » для подтверждения выбора.

![](_page_37_Picture_4.jpeg)

# <span id="page-38-0"></span>**Приложение Б. Размеры**

1. Стандартная модель 6 кВА

![](_page_38_Figure_2.jpeg)

 $\frac{m}{2}$ 

2. Стандартная модель 10 кВА

![](_page_38_Figure_4.jpeg)

# <span id="page-39-0"></span>**Приложение В. Время работы от батареи**

Стандартный блок батарей включает 16 батарей на А\*ч. Для конфигурации блоков обратитесь к таблице ниже с рабочим временем блоков батарей.

![](_page_39_Picture_322.jpeg)

**ПРИМЕЧАНИЕ: Время автономной работы батарей зависит от других факторов, таких как марка батареи, рабочая температура, время работы и т.д. Таблица рассчитана в соответствии с идеальной ситуацией.**

**ПРИМЕЧАНИЕ: Установите ток зарядного устройства в соответствии с емкостью аккумулятора, ток зарядного устройства не должен превышать 0,2C, обычно ток зарядного устройства устанавливается на 0,1C. Слишком большой ток зарядного устройства может повредить батареи.**

#### **Информация об утилизации в соответствии с WEEE**

Продукт отмечен символом мусорного бака. Это означает, что по окончании срока службы продукт должен поступить в систему переработки.

Его следует утилизировать отдельно в соответствующем пункте сбора, а не вместе с обычными отходами.

На рисунке ниже показан символ мусорного бака, указывающий на раздельный сбор электрического и электронного оборудования (EEE).

![](_page_40_Picture_4.jpeg)

Горизонтальная полоса под перечеркнутым мусорным баком указывает на то, что оборудование было изготовлено после вступления Директивы в силу в 2005 году.

Основные части продукта можно переработать для сохранения природных ресурсов и энергии. Детали и материалы продукта следует разобрать и разделить.

Свяжитесь с вашим местным дистрибьютором для получения дополнительной информации по экологическим аспектам. Утилизация в конце жизни продукта должно соответствовать международным и национальным нормам.